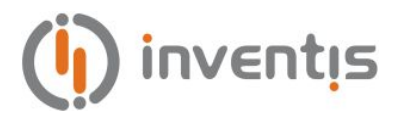

# **HANDHELD TYMPANOMETER SCREENING AUDIOMETER**

# **TIMPANI**

# **MULTILANGUAGE USER MANUAL**

Revision: **09**

Document title: **IM1P-User Manual** Date: **30/06/2022**

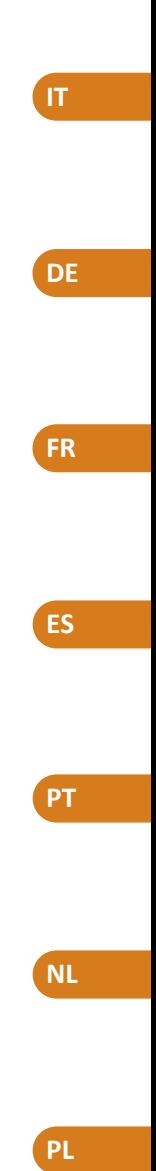

**EN**

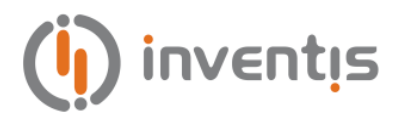

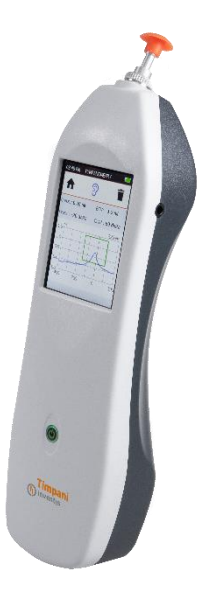

# **TIMPANÓMETRO**

# **TIMPANI**

# **MANUAL DEL USUARIO**

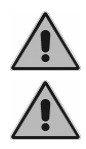

*Lea detenidamente este manual antes de utilizar el dispositivo. Preste mucha atención a las instrucciones del [Capítulo 1](#page-7-0) y del [Capítulo 2.](#page-15-0) La inspección interna del dispositivo está reservada únicamente al personal autorizado.*

**Copyright**: Este manual es propiedad de Inventis srl. Está prohibido copiar, reproducir o modificar, parcial o por completo, el manual sin la autorización específica por escrito de Inventis srl.

*Inventis ® es una marca registrada de Inventis srl.*

 $C_{0123}$ 

Título del documento: IM1P-User Manual ES Versión: 09 Fecha: 30/06/2022

# Índice

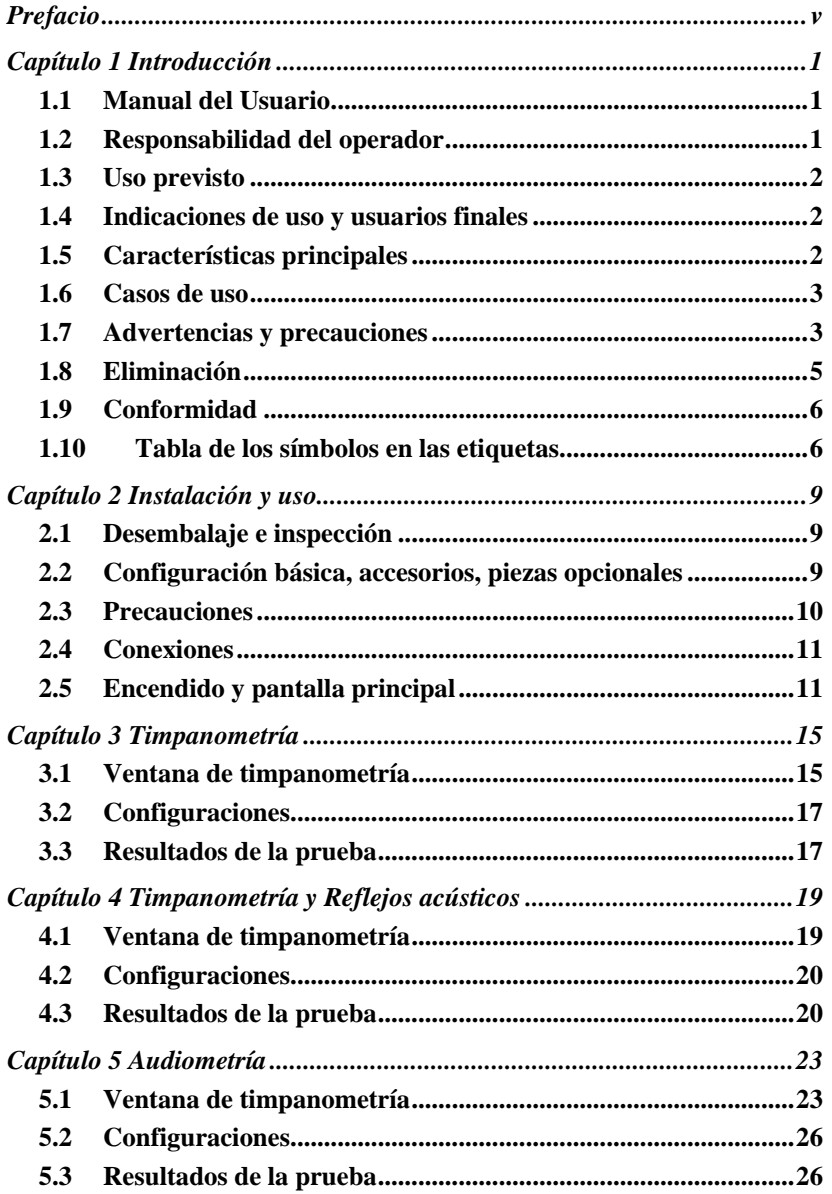

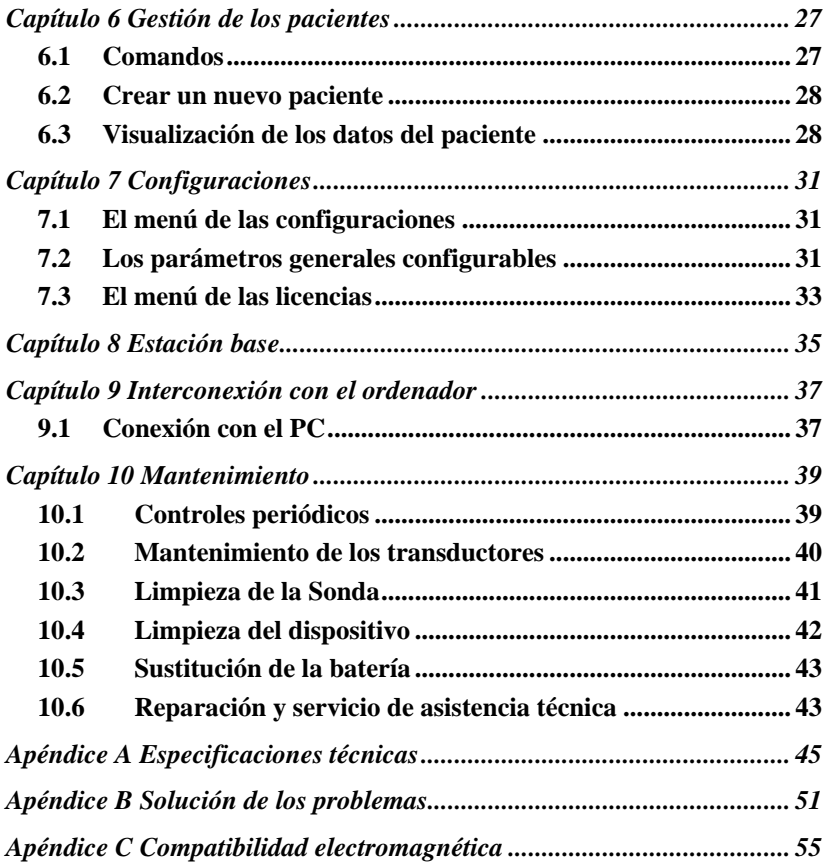

# **Prefacio**

<span id="page-5-0"></span>Gracias por haber comprado un dispositivo audiológico Inventis.

A pesar de sus dimensiones y peso reducidos, el timpanómetro Timpani es un dispositivo de screening potente y versátil, ideal para exploraciones screening rápidas y precisas del oído medio.

En Inventis siempre hemos considerado la integración de nuestros dispositivos con el ordenador como un punto fundamental. El software Maestro, disponible en la versión con o sin base de datos privativa o como módulo Noah, permite la conexión de cualquier dispositivo audiológico Inventis al ordenador, con el fin de almacenar en la base de datos las pruebas realizadas.

Le recordamos que Inventis ha desarrollado una línea completa de dispositivos audiológicos: además de los impedanciómetros, nuestra línea incluye diferentes audiómetros, dispositivos para adaptación audioprotésica REM y HIT, un videotoscopio inalámbrico y mucho más.

Para más información o para comunicarnos cualquier tipo de problema, póngase en contacto con nosotros a las siguientes direcciones:

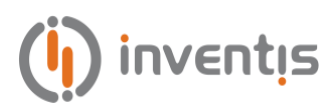

Inventis srl Corso Stati Uniti, 1/3 35127 Padua Tfno.: 049.8962844 – Fax: 049.8966343 [www.inventis.it](http://www.inventis.it/) [info@inventis.it](mailto:info@inventis.it)

# **Capítulo 1 Introducción**

## <span id="page-7-1"></span><span id="page-7-0"></span>**1.1 MANUAL DEL USUARIO**

Se recomienda leer este manual por completo con la finalidad de aprovechar al máximo todas las posibilidades que ofrece el dispositivo. En particular, se recomienda leer este capítulo en su totalidad, porque contiene información importante y advertencias fundamentales para un uso seguro y correcto del dispositivo.

Dentro de este manual, el símbolo de seguridad ilustrado más abajo pretende atraer la atención del lector hacia información especialmente relevante para garantizar la seguridad y un uso correcto.

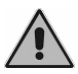

### <span id="page-7-2"></span>**1.2 RESPONSABILIDAD DEL OPERADOR**

El timpanómetro Timpani garantiza un funcionamiento excelente y fiable solo cuando se utiliza de acuerdo con las instrucciones y procedimientos descritos en este manual.

Si el dispositivo tuviera que repararse o mantenerse, no debe utilizarse hasta que haya sido reparado y debe desconectarse de la red eléctrica. Las piezas defectuosas o averiadas deben ser sustituidas únicamente por piezas de repuesto originales suministradas por Inventis srl. Todas las reparaciones deben ser realizadas exclusivamente por Inventis o por personal autorizado por Inventis. Ninguna de las piezas del dispositivo se debe modificar o sustituir sin la autorización de Inventis.

El usuario es plenamente responsable de cualquier problema de funcionamiento causado por un uso u operaciones inapropiadas, o por operaciones de mantenimiento o reparación hechas por terceros que no sean Inventis o Centros de Asistencia autorizados. Inventis y los Centros de Asistencia serán responsables de las prestaciones y la fiabilidad del equipo solo si:

- las configuraciones, las modificaciones o las reparaciones las ha efectuado únicamente personal autorizado por Inventis;
- la instalación eléctrica y la puesta a tierra de la instalación son conformes con las especificaciones de las normas de referencia para los equipos electromédicos.

# <span id="page-8-0"></span>**1.3 USO PREVISTO**

El timpanómetro Timpani es un producto sanitario destinado a medir las características biomecánicas del oído medio del paciente para ayudar al operador a evaluar sus condiciones funcionales a para fines exploratorios.

Timpani es también un audiómetro de tonos puros: generando y ofreciendo al paciente estímulos sonoros de diferentes tipos e intensidad ayuda al operador a evaluar la sensibilidad auditiva del paciente para fines exploratorios.

## <span id="page-8-1"></span>**1.4 INDICACIONES DE USO Y USUARIOS FINALES**

Timpani está destinado al uso por parte de profesionales de ORL, sanitarios en hospitales, clínicas de ORL y ambulatorios de audiología como herramienta para programas de screening auditivo y como apoyo en el diagnóstico de posibles trastornos de la audición.

No existe limitación sobre la población de pacientes en la que se puede usar el dispositivo; asegúrese siempre de realizar una otoscopia antes de utilizar el dispositivo.

Estas pruebas, –en concreto, las pruebas de audiometría– se deben realizar en un entorno silencioso para evitar ruidos engañosos y garantizar que no se cometan errores en la determinación del umbral de audición.

# <span id="page-8-2"></span>**1.5 CARACTERÍSTICAS PRINCIPALES**

El timpanómetro Timpani es un dispositivo portátil que permite realizar exploraciones de screening del oído medio de manera sencilla, rápida y precisa. El dispositivo, con las diferentes licencias opcionales, logra satisfacer las necesidades de los centros médicos privados, clínicas u hospitales.

El dispositivo se caracteriza por:

- pantalla gráfica en color luminosa con interfaz táctil, que muestra gráficamente los resultados de las pruebas;
- diseño compacto, ergonómico y ligero;
- autonomía prolongada con batería recargable de litio integrada;
- interacción con el ordenador gracias al software Maestro.

Dependiendo de las licencias activas, las principales funciones disponibles son:

- timpanómetro screening para realizar la prueba de timpanometría a 226 Hz;
- prueba de timpanometría a 1000 Hz (con licencia de *tono de sonda de 1 kHz* );
- examen de los reflejos acústicos ipsilaterales con tono de sonda de 226 Hz y estímulos:
	- o 1000 Hz con licencia *Reflejos – Basic (estímulos a 1 kHz)*
	- o 500 Hz, 1000 Hz, 2000 Hz y 4000 Hz con licencia *Reflejos – Plus (Estímulos a 0,5, 1, 2, 4 kHz)*.
- Examen de audiometría de tonos puros (con licencia de *Audiometría Tonal*).

Para el timpanómetro Timpani también hay disponibles una base de recarga dedicada y una impresora térmica portátil. Para consultar más detalles, véase el capítulo [2.2.](#page-15-2)

# <span id="page-9-0"></span>**1.6 CASOS DE USO**

Timpani permite realizar las pruebas de timpanometría automática a baja frecuencia (226 Hz) y alta frecuencia (1000 Hz, solo con licencia de *tono de sonda de 1 kHz* ) y de los reflejos auditivos ipsilaterales (solo con licencia *Reflejos – Basic* o *Reflejos – Plus)*. Mediante activación de la licencia de *Audiometría Tonal* también se pueden efectuar pruebas de audiometría de tonos puros.

Estas pruebas deben realizarse en un entorno muy silencioso, a fin de evitar resultados falsos.

Para utilizar el timpanómetro Timpani, el operador debe conocer detalladamente los procedimientos para realizar las pruebas admitidas; por lo tanto, el operador debe ser un técnico audiometrista (o un técnico con conocimientos audiológicos adecuados) o un médico con competencias específicas (otorrinolaringólogo o audiólogo).

### <span id="page-9-1"></span>**1.7 ADVERTENCIAS Y PRECAUCIONES**

Para un uso correcto y seguro del dispositivo, es fundamental atenerse a las siguientes precauciones.

#### **1.7.1 Precauciones generales**

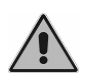

*Garantice la conformidad con las condiciones ambientales (durante el transporte, almacenamiento y funcionamiento), tal como indicado en e[l Apéndice A.](#page-51-0)*

*El dispositivo no está protegido si se utiliza en presencia de gases anestésicos inflamables o productos similares. Peligro de explosión.*

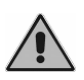

*Evite la instalación y el uso del dispositivo cerca de fuentes que produzcan un intenso campo electromagnético: podría interferir con el funcionamiento del aparato.*

*Salvo indicación expresa en contrario, utilice únicamente accesorios* 

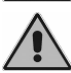

*originales suministrados por Inventis. Utilice únicamente alimentadores de grado médico certificados según* 

*la norma EN 60601-1. Para más información, consulte e[l Apéndice A.](#page-51-0)*

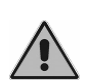

*Timpani es un producto sanitario: cuando se conecta a un ordenador (o a cualquier dispositivo externo) y éste se encuentra en el "área paciente" (como definido por la norma EN 60601-1), también este último debe ser de grado médico, o estar protegido por un transformador de aislamiento para asegurar que el sistema formado por el ordenador (dispositivo externo) + timpanómetro sea conforme con la norma EN 60601-1.*

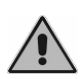

*El timpanómetro Timpani se puede utilizar con una cabina insonorizada para realizar las pruebas en condiciones acústicas excelentes. Antes de conectar el dispositivo a una cabina insonorizada, asegúrese de que las tomas sean compatibles con las especificaciones de cada conector.*

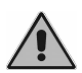

*Timpani se debe instalar y poner en marcha de acuerdo con la información relativa a la compatibilidad electromagnética (CEM) suministrada en el [Apéndice C.](#page-61-0)*

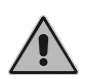

*La presencia de aparatos portátiles y móviles de comunicaciones de RF puede alterar el funcionamiento del dispositivo. Consulte la información relativa a la compatibilidad electromagnética (CEM) suministrada en el [Apéndice C.](#page-61-0)*

#### **1.7.2 Calibración**

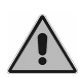

*La calibración del dispositivo es válida solo para los transductores suministrados de serie. En caso de sustituirse el transductor, hay que volver a calibrar el dispositivo.*

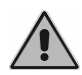

*La calibración del dispositivo es válida para los transductores suministrados si están conectados directamente al dispositivo, sin el uso de alargadores y sin el paso de conectores a panel (como suele* 

*ocurrir en las instalaciones con cabina insonorizada). Si los transductores no están conectados directamente al dispositivo, se requiere una nueva calibración antes de utilizar el dispositivo.*

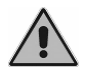

*La selección de un transductor no calibrado se resalta en las pantallas de la prueba. No será posible enviar ningún estímulo al paciente a través de transductores no calibrados.*

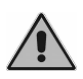

*Preste atención al período de validez de la calibración. Utilizar el dispositivo más allá de la fecha de caducidad de la calibración puede conducir a diagnósticos incorrectos.*

#### **1.7.3 Higiene**

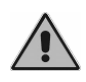

*Las olivas para oídos de la sonda del timpanómetro son desechables; no utilice la misma oliva para diferentes pacientes. Deseche las olivas después del uso.*

#### **1.7.4 Uso**

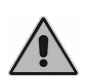

*El dispositivo puede enviar tonos con una intensidad que podría ser perjudicial para el paciente. Preste especial atención a la intensidad del tono antes de enviarlo.*

*No realice operaciones de asistencia o mantenimiento mientras se esté utilizando el dispositivo en un paciente.*

### <span id="page-11-0"></span>**1.8 ELIMINACIÓN**

Como en cualquier otro dispositivo electrónico, en el timpanómetro Timpani hay algunas sustancias muy peligrosas como el cadmio o el mercurio, aunque en cantidades extremadamente pequeñas. Dichas sustancias, cuando entran en el ciclo normal de los residuos sin un tratamiento previo adecuado, provocan graves daños ambientales y sanitarios. Cada componente del timpanómetro, al final de su vida útil, debe ser eliminado mediante recogida selectiva: el usuario deberá entregar (o hacer entregar) el residuo a los centros de recogida selectiva establecidos por el gobierno local, o entregarlo al distribuidor en el momento de la compra de un aparato nuevo equivalente.

La recogida selectiva de los residuos y las sucesivas operaciones de tratamiento, recuperación y eliminación favorecen la producción de equipos con materiales reciclados y limitan los efectos negativos sobre el medio ambiente y la salud, posiblemente causados por una gestión inadecuada de los residuos.

# <span id="page-12-0"></span>**1.9 CONFORMIDAD**

El timpanómetro Timpani, de acuerdo con el Anexo IX de la Directiva de productos sanitarios 93/42/CEE, modificada E integrada por la Directiva 2007/47/CE, es un producto de clase IIA. Inventis cuenta con la certificación ISO 13485.

# <span id="page-12-1"></span>**1.10 TABLA DE LOS SÍMBOLOS EN LAS ETIQUETAS**

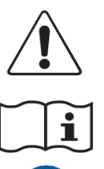

*Atención: el uso de este dispositivo requiere tomar algunas precauciones; para un uso seguro, consulte la documentación incluida.*

*Consulte las instrucciones de uso.*

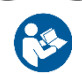

**SN** 

*Siga las instrucciones de uso*

*Número de serie del dispositivo:*

- *caracteres 1-5: código del producto de Inventis*
- *caracteres 6-7: año de fabricación («20» significa 2020)*
- *caracteres 8-13: número de serie progresivo*

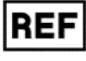

*Código de catálogo*

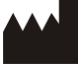

*Nombre y dirección del fabricante*

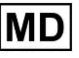

*Producto sanitario*

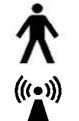

*Dispositivo con piezas aplicadas, Tipo B (IEC 60601-1)*

*El dispositivo emite radiofrecuencia*

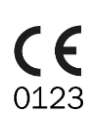

Rx Only

*Marca de conformidad con la Directiva de productos sanitarios de la Comunidad Europea 93/42/CEE (modificada e integrada por la Directiva 2007/47/CE) – Producto de Clase IIa, organismo de certificación número 0123 (TÜV SÜD Product Service GmbH).*

*Para la ley de Estados Unidos, la venta de este dispositivo está reservada exclusivamente para profesionales sanitarios autorizados.*

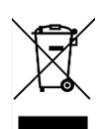

*Este producto está sujeto a la Directiva 2012/19/UE sobre los residuos de aparatos eléctricos y electrónicos (RAEE). En caso de enajenación o desguace, este producto no se debe desechar como residuo indiferenciado, sino que se debe recoger por separado.*

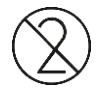

*No reutilizar. Los componentes con esta marca son para ser utilizados una sola vez y no deben ser reutilizados.*

*Código UDI*

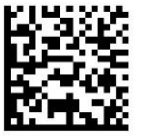

(01)80541873807472 (21)IM1PA18200595

# **Capítulo 2 Instalación y uso**

# <span id="page-15-1"></span><span id="page-15-0"></span>**2.1 DESEMBALAJE E INSPECCIÓN**

Al recibir el aparato, compruebe que la caja no esté dañada. Compruebe que las piezas que contiene no tengan daños ni defectos.

Antes de encender el aparato, después de haber hecho las conexiones, realice una nueva inspección visual para verificar que no haya daños.

Si el dispositivo, algunas de sus piezas o los accesorios estuvieran dañados o defectuosos, póngase en contacto con el distribuidor o con el servicio de asistencia técnica.

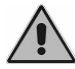

*Conserve el material de embalaje por si tuviera que enviar el dispositivo al distribuidor o a Inventis.*

# <span id="page-15-2"></span>**2.2 CONFIGURACIÓN BÁSICA, ACCESORIOS, PIEZAS OPCIONALES**

#### **2.2.1 Configuración básica (piezas incluidas)**

- Timpanómetro
- Surtido de olivas para oídos e hilo de limpieza
- Cable USB
- Alimentador de grado médico USB multitoma
- Maletín de transporte
- Manual del usuario

#### **2.2.2 Accesorios**

- Auriculares DD45<sup>1</sup>
- <span id="page-15-3"></span>Auriculares de inserción ER- $3C<sup>1</sup>$  $3C<sup>1</sup>$  $3C<sup>1</sup>$

<sup>1</sup> Pieza aplicada conforme a la norma IEC 60601-1

#### **2.2.3 Piezas opcionales**

- Base de recarga
- Acoplador de calibración
- Impresora térmica por Bluetooth
- Botón d[e](#page-15-3) respuesta del paciente<sup>1</sup>
- Licencia de tono de sonda a 1 kHz (para timpanometría)
- Licencia Reflejos Basic (estímulos a 1 kHz)
- Licencia Reflejos Plus (estímulos a 0,5, 1, 2, 4 kHz)
- Licencia de Audiometría Tonal Screening (no incluye los transductores)

#### **2.2.4 Consumibles**

- Papel térmico para impresora Bluetooth (paquete de 5)
- Tapones blancos (diám. 6 mm) 30 ud.
- Tapones rosas (diám. 7 mm) 30 ud.
- Tapones violetas (diám. 8 mm) 30 ud.
- Tapones verdes (diám. 10 mm) 30 ud.
- Tapones rojos (diám. 12 mm) 30 ud.
- Tapones azules (diám. 14 mm) 30 ud.
- Tapones naranjas (diám. 16 mm) 30 ud.
- Tapones azules (diám. 18 mm) 30 ud.
- Tapones amarillos (diám. 21 mm)  $-30$  ud.
- Envase con tapones variados  $-160$  ud.
- Cepillos para limpiar la sonda

### <span id="page-16-0"></span>**2.3 PRECAUCIONES**

La instalación del timpanómetro Timpani es un procedimiento sencillo, pero debe prestar atención: una instalación incorrecta puede provocar problemas de seguridad durante el uso del sistema.

El timpanómetro, como cualquier otro dispositivo eléctrico o electrónico, emite ondas electromagnéticas. Si bien dichas emisiones se mantienen dentro de los límites establecidos por las normas, podrían perturbar los dispositivos electrónicos situados cerca del sistema y ser particularmente susceptibles a las interferencias electromagnéticas. Si esto sucediera, lo cual se puede comprobar apagando y volviendo a encender el audiómetro, intente eliminar la interferencia adoptando una o varias de las siguientes soluciones:

- cambie la orientación y/o la posición del dispositivo que sufre interferencia;
- aleje el dispositivo del timpanómetro;
- conecte el dispositivo a una toma de corriente que pertenezca a otro circuito que no sea aquel donde está conectado el timpanómetro;

- consulte al fabricante o al servicio de asistencia técnica para obtener ayuda.

# <span id="page-17-0"></span>**2.4 CONEXIONES**

El timpanómetro Timpani se puede conectar a un PC para recargarlo y transferir pruebas, o al alimentador suministrado. Utilice únicamente el cable USB suministrado. Si se dispone de la base de recarga opcional, es posible conectar solo el alimentador, solo el PC o ambos a la misma base; los dos puertos USB disponibles debajo de la base de recarga son intercambiables.

El dispositivo, siempre que esté alimentado por una fuente, está activo en modo de recarga o mantenimiento.

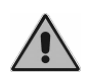

*Utilice únicamente el alimentador de grado médico incluido con Timpani, certificado conforme a la normativa IEC 60601-1. Para más información, consulte el anex[o Especificaciones técnicas.](#page-51-0)*

## <span id="page-17-1"></span>**2.5 ENCENDIDO Y PANTALLA PRINCIPAL**

Encienda el dispositivo manteniendo pulsado el botón correspondiente; el dispositivo se puede apagar en cualquier momento manteniendo pulsado el mismo botón.

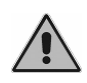

*Cuando se enciende el dispositivo, se ejecuta una inicialización de la presión: para que la inicialización se realice correctamente, mantenga el timpanómetro quieto y con la sonda libre.*

Transcurridos pocos segundos después del encendido, en la pantalla del dispositivo se visualiza la siguiente pantalla principal<sup>2</sup>:

<sup>2</sup> La pantalla varía en base a las licencias activas en el dispositivo

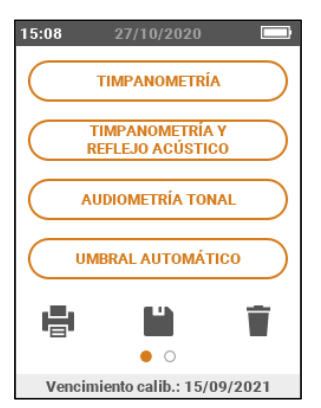

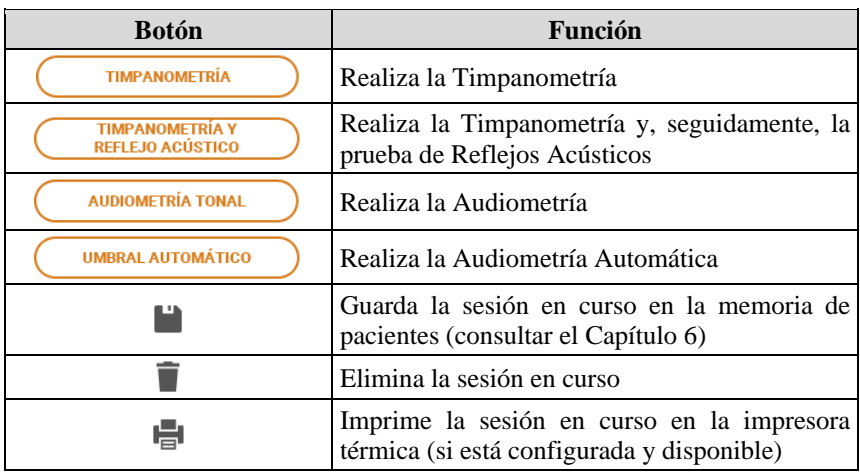

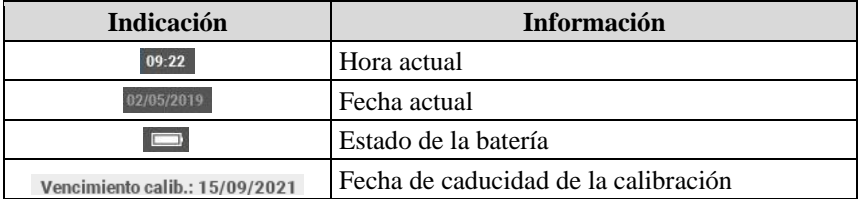

Arrastre el dedo sobre la pantalla hacia la izquierda para ver las configuraciones y gestionar la memoria de los pacientes.

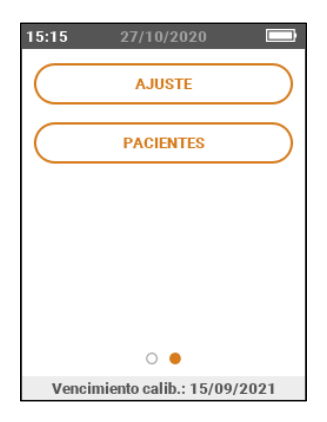

# **Capítulo 3 Timpanometría**

## <span id="page-21-1"></span><span id="page-21-0"></span>**3.1 VENTANA DE TIMPANOMETRÍA**

#### <span id="page-21-2"></span>**3.1.1 Comandos comunes**

Los siguientes comandos de la parte superior de la pantalla táctil son comunes a todos los tipos de pruebas disponibles.

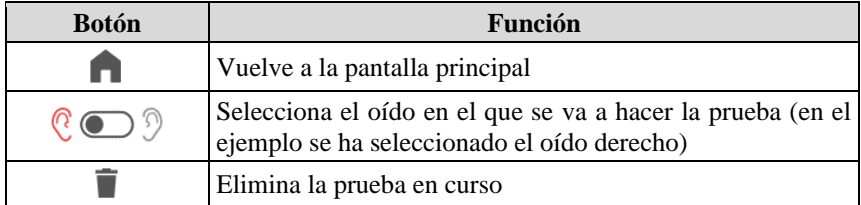

#### **3.1.2 Realización de la prueba**

Tras haber pulsado el botón Timpanometría, el dispositivo estará listo para realizar la prueba automáticamente.

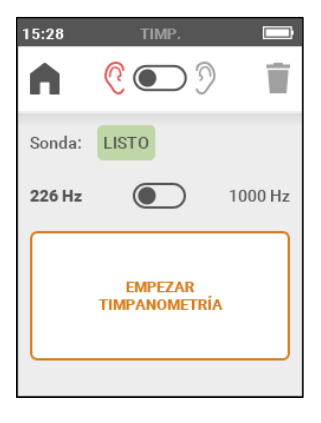

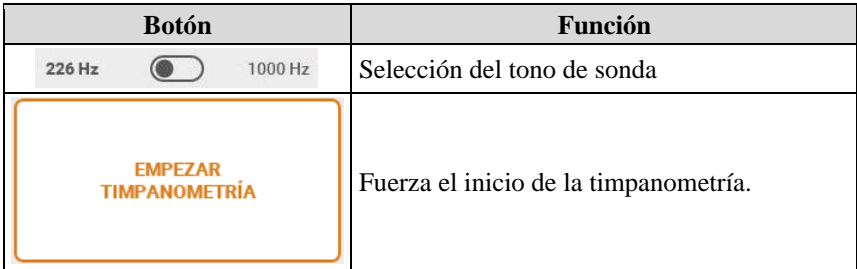

Ante todo, es necesario elegir la oliva más adecuada para el paciente al que se explora. La sonda, sobre la que se coloca la oliva elegida, se introduce a continuación en el conducto auditivo del paciente, hasta que alcance una posición que garantice el mantenimiento de la presión. Si se detecta que el dispositivo se ha introducido correctamente en el oído del paciente, con un valor de compliance estable dentro del rango de medición, la prueba comenzará de forma automática; también se puede forzar el inicio de la prueba.

Cuando la timpanometría comienza, además del estado de la sonda, también se visualiza el progreso de la prueba a través de una barra de progreso. El dispositivo realiza un barrido bajo presión y, si la retención de presión está correctamente garantizada, muestra la timpanometría realizada; si hubiera pérdidas de presión, el dispositivo intentará barrer bajo presión hasta tres veces antes de comunicar el problema.

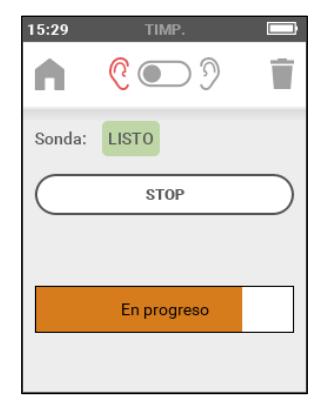

Si se producen pérdidas de presión, el dispositivo trata de realizar un barrido bajo presión hasta tres veces antes de señalar el problema. Si no fuera posible realizar la prueba por pérdida de presión, intente sustituir la oliva por una de tamaño diferente y/o intente cambiar la posición y la dirección de la sonda dentro del canal auditivo.

# <span id="page-23-0"></span>**3.2 CONFIGURACIONES**

Para más detalles sobre las configuraciones disponibles, véase el [Capítulo 7.](#page-37-0)

## <span id="page-23-1"></span>**3.3 RESULTADOS DE LA PRUEBA**

Al final de la adquisición de la prueba de timpanometría, los datos adquiridos y los respectivos resultados numéricos se visualizarán en la pantalla de la prueba.

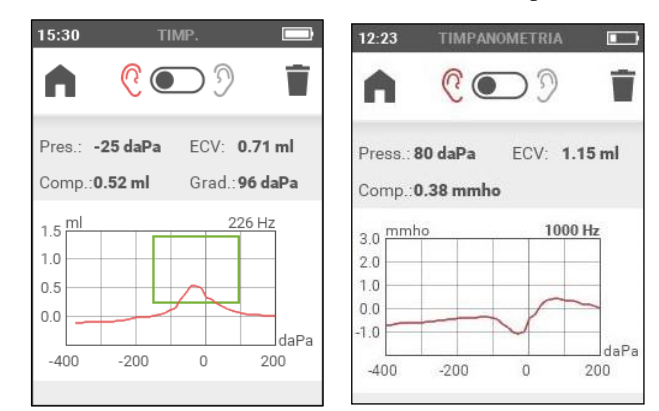

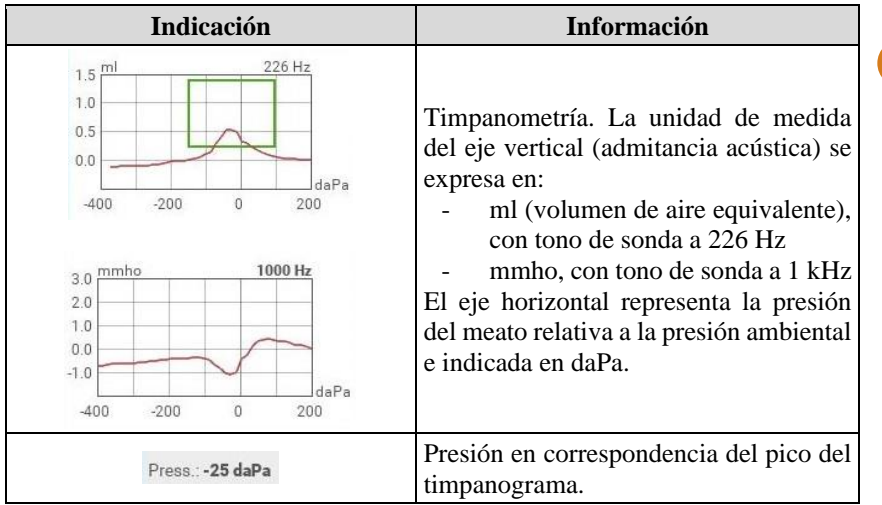

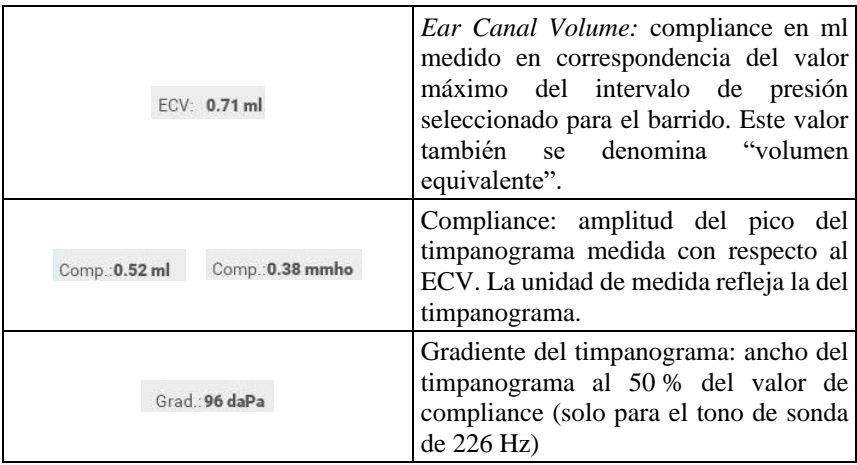

Si no hubiera sido posible determinar uno o varios de los valores antes mencionados, en lugar del número se visualiza un doble guión "--".

# <span id="page-25-0"></span>**Capítulo 4 Timpanometría y Reflejos acústicos**

### <span id="page-25-1"></span>**4.1 VENTANA DE TIMPANOMETRÍA**

Tras haber pulsado el botón correspondiente en la pantalla principal, el dispositivo está listo para realizar de forma secuencial la prueba de Timpanometría y, por lo tanto, la prueba de los Reflejos.

#### **4.1.1 Comandos comunes**

Para los comandos comunes a todas las pruebas, véase el párrafo [3.1.1.](#page-21-2)

#### <span id="page-25-2"></span>**4.1.2 Realización de la prueba de Timpanometría**

Para las configuraciones y la realización de la prueba de timpanometría, véase el párrafo [4.1.2.](#page-25-2) Para realizar únicamente los reflejos acústicos, desplazar el dedo hacia la izquierda sobre la pantalla.

#### **4.1.3 Realización de la prueba de Reflejos Acústicos**

Al final de la Timpanometría, el dispositivo realiza automáticamente la prueba de los reflejos al valor de presión donde se registra el pico de la timpanometría. Si no se ha realizado la Timpanometría, la prueba de los Reflejos Acústicos se efectúa a la presión atmosférica.

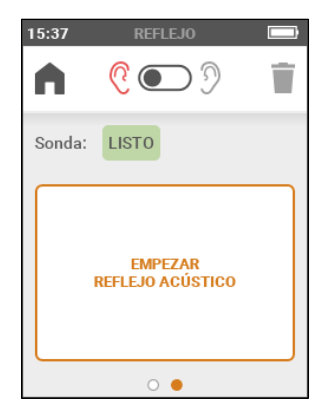

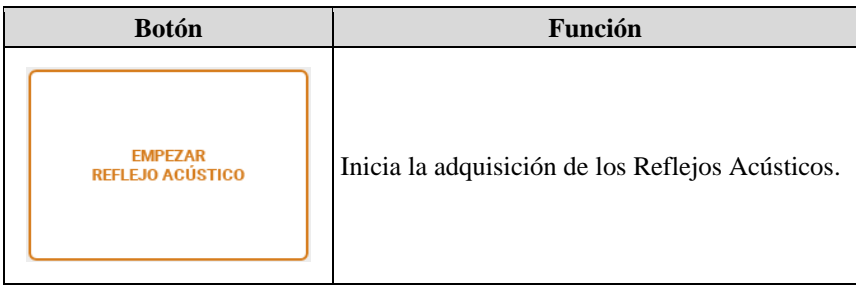

Durante la realización de la prueba se visualiza en tiempo real la progresión del reflejo obtenido con una señal de estímulo determinada.

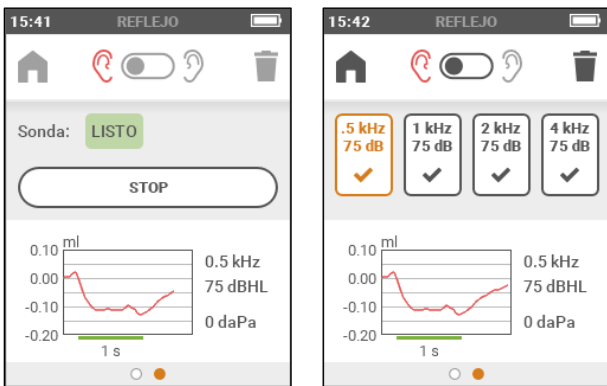

La prueba finaliza cuando todas las frecuencias para las que se pretende adquirir el reflejo acústico se hayan evaluado.

# <span id="page-26-0"></span>**4.2 CONFIGURACIONES**

Para más detalles sobre las configuraciones de los Reflejos Acústicos, véase el [Capítulo 7.](#page-37-0)

# <span id="page-26-1"></span>**4.3 RESULTADOS DE LA PRUEBA**

Al final de la prueba aparece una pantalla con los resultados.

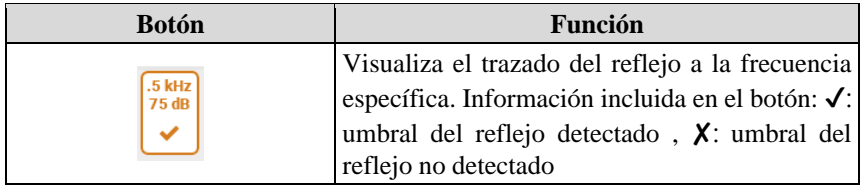

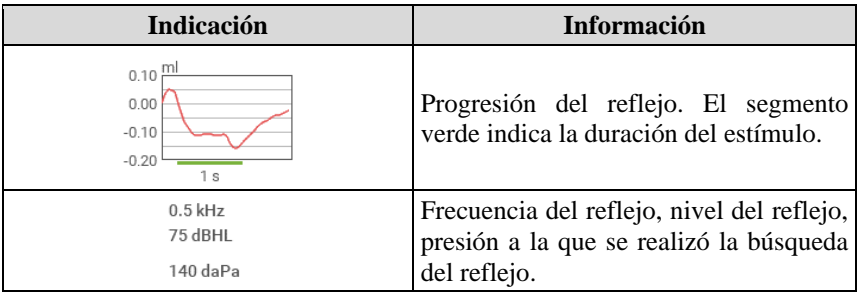

# **Capítulo 5 Audiometría**

## <span id="page-29-1"></span><span id="page-29-0"></span>**5.1 VENTANA DE TIMPANOMETRÍA**

En función de la selección, el dispositivo pone en marcha la prueba de audiometría manual o automática.

Antes de proceder con la prueba, pida al paciente que se ponga los transductores elegidos y compruebe, desde la pantalla la información accesible desde el menú de configuraciones, que los transductores estén efectivamente calibrados.

#### **5.1.1 Indicadores comunes**

Los siguientes indicadores con comunes a la audiometría tonal manual y a la automática.

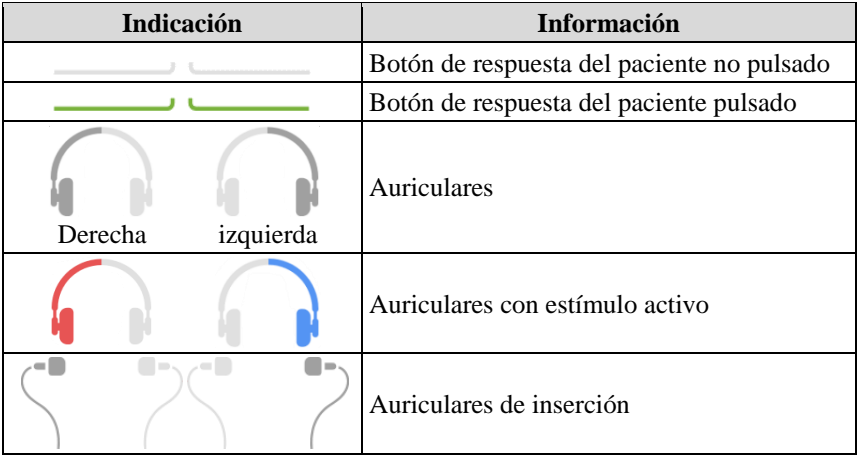

Para los comandos comunes a todas las pruebas, véase el párrafo [3.1.1](#page-21-2)

### **5.1.2 Audiometría manual**

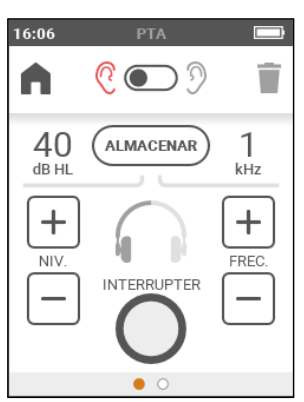

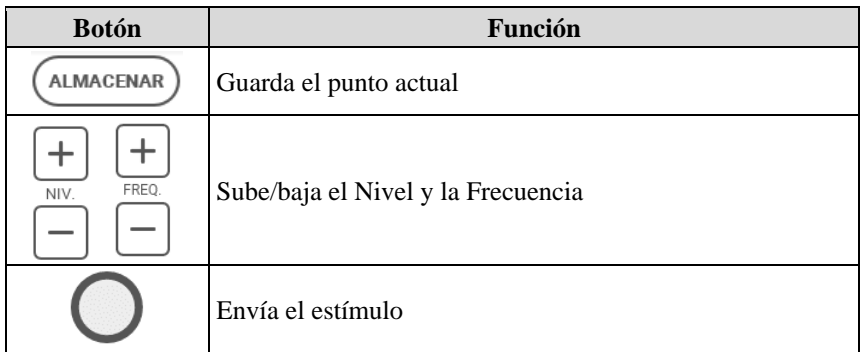

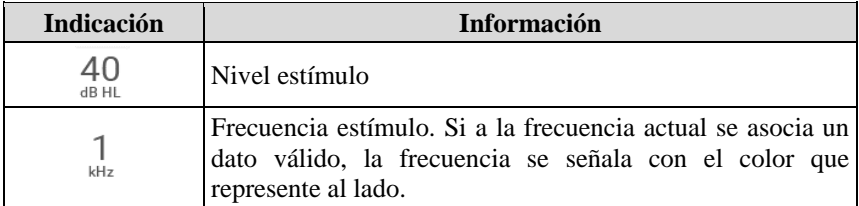

#### **5.1.3 Umbral automático (audiometría automática)**

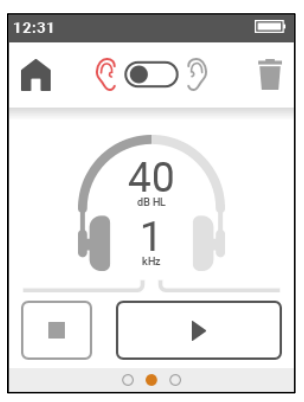

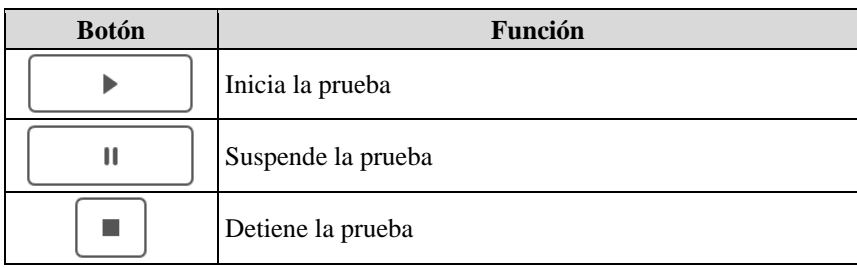

La audiometría tonal Auto Threshold permite establecer el umbral de audición para diferentes frecuencias mediante un procedimiento automático. El método aplicado es el de Hughson-Westlake modificado según Martin, y proporciona una versión modificada y abreviada del método indicado en la norma ISO 8253- 1 para determinar el umbral VA sin enmascaramiento.

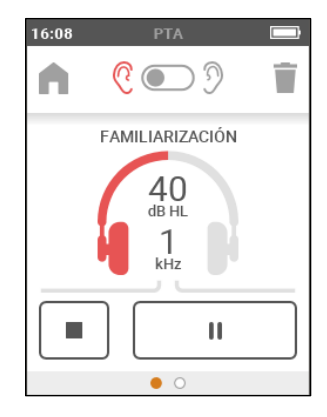

La prueba automática prevé una fase inicial de familiarización, para entrenar al paciente en el procedimiento de determinación del umbral, seguida de la prueba en sí a todas las frecuencias habilitadas. La estimulación se hace durante 1,7 segundos y, a continuación, se produce una pausa de duración aleatoria entre 1,7 segundos y 2,5 segundos.

La prueba termina automáticamente cuando se han analizado todas las frecuencias habilitadas para ambos oídos.

# <span id="page-32-0"></span>**5.2 CONFIGURACIONES**

Para más detalles sobre las configuraciones de la Audiometría véase el [Capítulo](#page-37-0)  [7.](#page-37-0)

## <span id="page-32-1"></span>**5.3 RESULTADOS DE LA PRUEBA**

Se pueden visualizar los umbrales de audición identificados para cada frecuencia desplazando la pantalla hacia la izquierda. Si la frecuencia no se ha oído, aparecen las siglas "N.R".

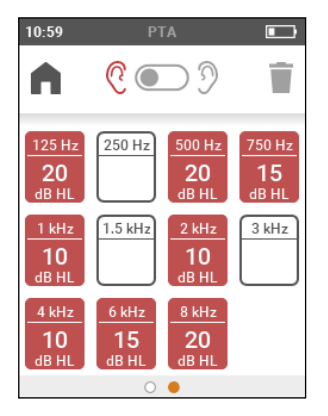

# **Capítulo 6 Gestión de los pacientes**

<span id="page-33-0"></span>La pantalla Gestión pacientes permite añadir (o modificar) pacientes y revisar las pruebas guardadas. La primera vez que se accede a la pantalla de Gestión pacientes, Timpani pide que se introduzca un PIN para impedir accesos no autorizados. Se puede elegir entre introducir el PIN o deshabilitar la protección de datos.

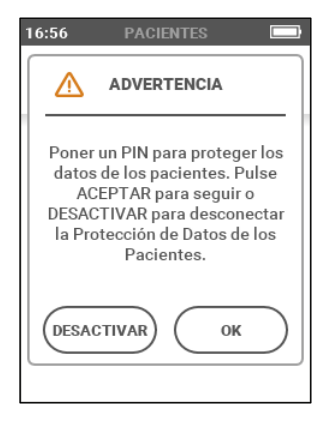

Notificación la primera vez que se accede a la pantalla de Gestión pacientes

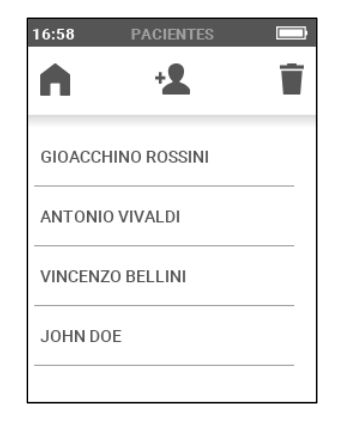

Pantalla Gestión de los pacientes

# <span id="page-33-1"></span>**6.1 COMANDOS**

Sobre la interfaz están disponibles los siguientes comandos de pantalla táctil:

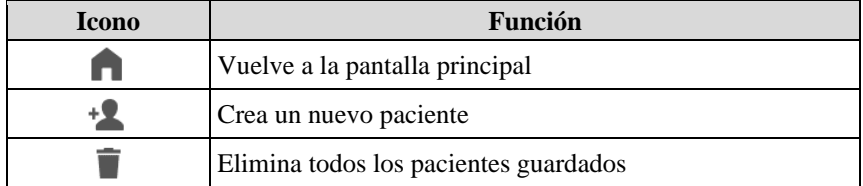

### <span id="page-34-0"></span>**6.2 CREAR UN NUEVO PACIENTE**

Para introducir los datos del paciente, es suficiente pulsar el elemento correspondiente e introducir los datos usando el teclado. El campo ID contiene un identificador unívoco asignado automáticamente por el sistema en el momento de la creación y no modificable.

### <span id="page-34-1"></span>**6.3 VISUALIZACIÓN DE LOS DATOS DEL PACIENTE**

Para acceder a los detalles memorizados, toque el nombre o el código del paciente deseado. Desplazándose hacia la izquierda y hacia la derecha puede visualizar:

- los datos personales del paciente
- la prueba de timpanometría para el lado derecho e izquierdo asociado al paciente (si existe)
- la prueba de los reflejos acústicos para el lado derecho e izquierdo asociado al paciente (si existe)
- el examen audiométrico asociado al paciente (si existe)

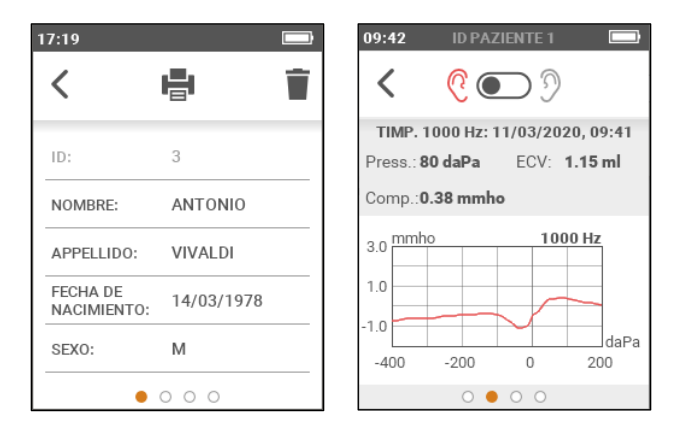

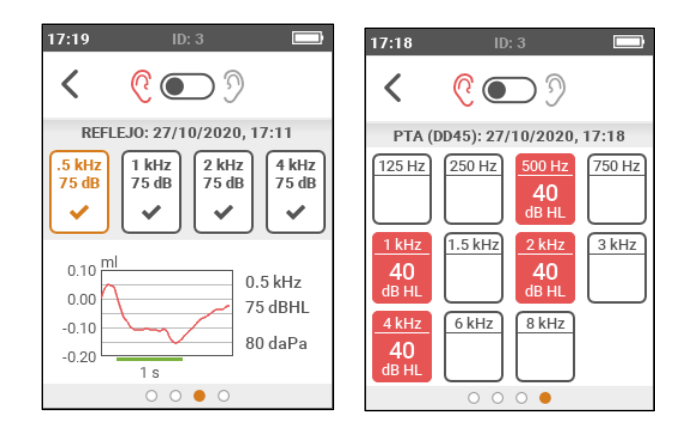

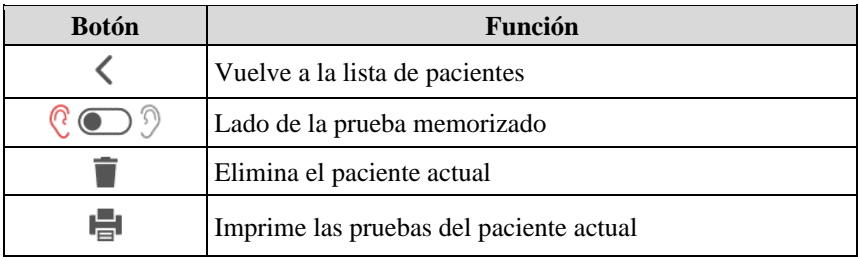

# **Capítulo 7 Configuraciones**

# <span id="page-37-1"></span><span id="page-37-0"></span>**7.1 EL MENÚ DE LAS CONFIGURACIONES**

La pantalla Configuraciones permite al usuario modificar los parámetros de los Tímpanos.

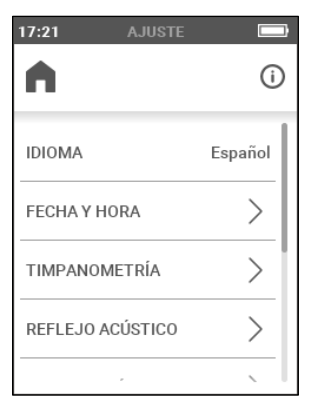

#### **Icono Función** Vuelve a la pantalla principal п Accede a la pantalla información, con número de serie del ⋒ dispositivo, transductores calibrados, versión del firmware y otras informaciones útiles para la asistencia

### <span id="page-37-2"></span>**7.2 LOS PARÁMETROS GENERALES CONFIGURABLES**

A continuación, se describen los parámetros generales de configuración del dispositivo. No todos los elementos están disponibles ya que se activan solo cuando se instala la licencia correspondiente.

#### **7.2.1 Idioma**

Selección del idioma de la interfaz del dispositivo. Valor por defecto: Inglés (podría variar según el destino)

#### **7.2.2 Menú fecha y hora**

Acceso al menú para configurar la fecha, la hora y el formato.

#### **7.2.3 Seguridad de los datos**

Acceso al menú para modificar el PIN y activarlo/desactivarlo.

#### **7.2.4 Repetición automática de las pruebas**

Activa o desactiva la posibilidad de repetir el examen volviendo a introducir la sonda en el oído (sin tener que cancelar manualmente el examen anteriormente adquirido). Valor por defecto: desactivado

#### **7.2.5 Timpanometría**

Acceso al menú para las configuraciones de la timpanometría. Permite seleccionar el rango de presión utilizado para realizar la prueba: Estándar [-400; +200] daPa o Reducido [-300; +100] daPa. Valor por defecto: Estándar.

#### **7.2.6 Reflejos acústicos**

Acceso al menú para las configuraciones de la prueba de Reflejos Acústicos.

- Selección frecuencias: es posible seleccionar individualmente las frecuencias de estímulo disponibles: 0,5 kHz, 1 kHz, 2 kHz, 4 kHz. Valor por defecto: todas habilitadas.
- Modo de prueba: configura el modo de prueba, seleccionando entre intensidad fija y búsqueda del umbral. Valor por defecto: búsqueda del umbral.
- Configuración de la prueba:
	- o Seleccionar e nivel en dB HL del estímulo (en modalidad de intensidad fija). Valor por defecto: 90 dB HL
	- o Selección del nivel inicial y fina, selección del paso de variación de 5 o 10 dB. Valor por defecto: 75-95 dB, paso de 5 dB.
- Sensibilidad reflejo: sensibilidad en la identificación del reflejo (variación de la compliance) normal (0,04 ml) o robusta (0,06 ml). Valor por defecto: normal (0,04 ml).
- Polaridad de los datos: configura el modo de representación de los datos en el gráfico: polaridad negativa (la disminución de compliance causada por el reflejo es representada por una deflexión de la curva del reflejo)

polaridad positiva (la disminución de compliance causada por el reflejo se representa con una elevación de la curva). Valor por defecto: Negativa.

#### **7.2.7 Audiometría Tonal**

Acceso al menú para las configuraciones del examen Audiométrico:

- Selección frecuencias: selección de las frecuencias de estímulo en el rango de 125 Hz – 8 kHz. El valor de 1 kHz no se puede deseleccionar. Valor por defecto: todas habilitadas.
- Modalidad estímulo: configura la modalidad de estimulación, eligiendo entre estímulo continuo o pulsado a 1 Hz. Valor por defecto: continuo.
- Intensidad por defecto: configura la intensidad del estímulo desde la que iniciar el cambio de frecuencia en la prueba manual. Valor por defecto: 40 dB HL.
- Salto automático frecuencia: activa / desactiva el paso automático a la frecuencia sucesiva tras guardar un valor. Valor por defecto: desactivado.
- Modalidad interruptor: permite utilizar el botón interruptor como pulsador (estimulación activa hasta que se pulsa el botón) o como interruptor (la estimulación se activa al pulsar el botón y se desactiva seguidamente). Valor por defecto: pulsador.
- Transductor VA: configura el tipo de transductor por la vía aérea, eligiendo entre auricular supraaural y auricular de inserción. Valor por defecto: auricular supraaural.

#### **7.2.8 Luminosidad de la pantalla**

Ajusta la luminosidad de la pantalla entre 20 y 100 %. Valor por defecto: 80 %.

#### **7.2.9 Impresora**

Acceso al menú de las opciones de impresión:

- Imprimir datos paciente: permite activar la impresión de los datos personales del paciente. Valor por defecto: activado
- Imprimir gráficos reflejos: permite imprimir los reflejos acústicos en modo gráfico. Valor por defecto: desactivado

# <span id="page-39-0"></span>**7.3 EL MENÚ DE LAS LICENCIAS**

Accede al menú para activar las licencias adicionales.

# **Capítulo 8 Estación base**

<span id="page-41-0"></span>La base de recarga, disponible bajo pedido, permite colocar fácilmente el Timpani al terminar de usarlo, recargar el dispositivo y transferir los datos al ordenador<sup>1</sup>.

Conectar la base de recarga a la toma eléctrica mediante el alimentador suministrado por Inventis y al ordenador mediante el cable incluido de serie (cable USB de tipo A / mini B). Los dos puertos USB situados en la parte de atrás del dispositivo son intercambiables, ambos pueden comunicarse con el ordenador y alimentar el dispositivo. No es necesario que ambos puertos estén conectados.

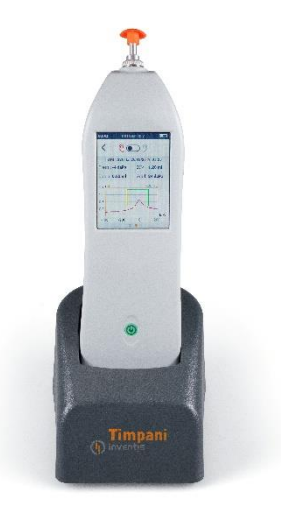

Colocar el Timpani sobre la base de recarga en posición estable de tal forma que se garantice una comunicación correcta.

<sup>1</sup> Requiere Maestro versión Summer 2020 (1.10.0) o posterior

# <span id="page-43-0"></span>**Capítulo 9 Interconexión con el ordenador**

El timpanómetro Timpani permite conectarse con el ordenador previa instalación del software Inventis Maestro<sup>1</sup>. Consulte el manual *Maestro – Funciones generales* para una descripción detallada sobre los modos de instalación de Maestro en el ordenador, y el manual del usuario *Maestro – Funciones para audiometria y impedanciometria* para más información sobre el uso de Timpani mediante ordenador*.*

# <span id="page-43-1"></span>**9.1 CONEXIÓN CON EL PC**

El timpanómetro Timpani se debe conectar a un puerto USB del ordenador utilizando el cable suministrado (un cable común USB tipo A / mini B) o se debe conectar a la base de recarga (conectando esta última al ordenador mediante la conexión USB).

Tras unos pocos segundos, el sistema operativo reconocerá el dispositivo conectado. La instalación terminará cuando aparezca el siguiente mensaje:

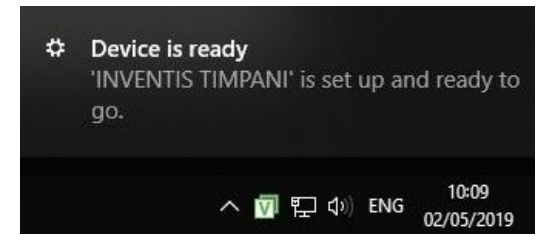

<sup>&</sup>lt;sup>1</sup> Maestro versión Spring 2019 (1.09.0) o posterior

# **Capítulo 10 Mantenimiento**

<span id="page-45-0"></span>El timpanómetro Timpani no necesita operaciones de mantenimiento periódico especiales, más allá de la calibración y las operaciones de limpieza normales que se describen en este capítulo. Para cualquier operación de limpieza es necesario apagar primero el dispositivo.

El rendimiento y la seguridad del dispositivo se mantendrán si se observan las recomendaciones de cuidado y mantenimiento aquí indicadas.

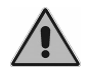

*La inspección y el mantenimiento interior, salvo la sustitución de la batería, están reservados solo al personal autorizado por Inventis.*

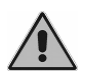

*Los transductores están hechos con membranas muy frágiles que podrían dañarse como resultado de un golpe. Manipúlelas con cuidado durante las operaciones de mantenimiento.*

### <span id="page-45-1"></span>**10.1 CONTROLES PERIÓDICOS**

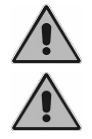

*El procedimiento descrito en este apartado debe realizarse regularmente en el primer encendido diario del dispositivo.*

*Las pruebas se deben realizar con el dispositivo en la posición de uso.*

Antes de encender el dispositivo, compruebe que no haya signos de daños visibles en ninguna parte del dispositivo, incluidos los accesorios y el alimentador externo; compruebe visualmente la integridad del aislamiento del cable de alimentación y los conectores y que no estén expuestos a ningún tipo de carga mecánica que pueda causar daños; compruebe que todas las piezas y cables estén conectados correctamente.

Compruebe el correcto funcionamiento de la sonda y de la presión. Para tal fin, realice en sucesión las siguientes instrucciones:

- Aplique una nueva oliva a la sonda;
- Seleccione la prueba de timpanometría;
- Compruebe que la sonda sea identificada como abierta;
- Inicie la prueba manualmente y compruebe que la bomba interior realice ciclos de presurización hasta que indique, transcurridos unos segundos, el aviso de pérdida de presión, luego pulse ok;
- Tape la sonda con un dedo;
- Compruebe que la sonda sea identificada como cerrada;
- Comience la prueba manualmente y compruebe que se realice en pocos segundos, mostrando un gráfico de timpanometría vacío con ECV < 0,2 ml;
- Si dispone de los acopladores de calibración de 0,5 ml, 2,0 ml y 5,0 ml, realice una timpanometría en cada uno de ellos y compruebe que el valor de ECV obtenido sea compatible con cada acoplador.
- Si está instalada la licencia opcional para los reflejos acústicos:
	- o Seleccione la prueba de los reflejos manteniendo abierta la sonda;
	- o Compruebe que la sonda sea identificada como abierta;
	- o Comience la prueba manualmente y compruebe que el ciclo se realice según la configuración de reflejos establecida; al acercar la punta de la sonda al oído, en un entorno silencioso, los estímulos deben ser audibles.

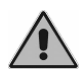

*Si algún accesorio no funcionara correctamente, consulte el anexo [Solución de los problemas.](#page-57-0)*

Es fundamental comprobar que el intervalo de calibración no haya caducado: la caducidad del intervalo de calibración es indicada por el dispositivo.

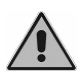

*La calibración debe ser realizada por personal autorizado por Inventis cada 12 meses como máximo y cada vez que se sustituye un transductor.*

### <span id="page-46-0"></span>**10.2 MANTENIMIENTO DE LOS TRANSDUCTORES**

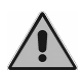

*No use líquidos ni aerosoles para limpiar el timpanómetro.*

Asegúrese de que en los transductores no se acumule polvo. Además:

Los almohadillados de los auriculares están hechos de material biocompatible, pero no son estériles: para evitar la difusión de infecciones y garantizar su biocompatibilidad es necesario desinfectarlos antes de usarlos en un nuevo paciente utilizando toallitas humedecidas con alcohol desnaturalizado o paño de microfibra humedecido con alcohol desnaturalizado.

Las olivas de la sonda y de los auriculares de inserción están hechas de material biocompatible y son desechables: úselos una sola vez y deséchelos de acuerdo con las normas vigentes.

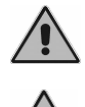

*Las olivas no son estériles. Si se reutilizaran las olivas no estériles, podrían provocar infecciones en el oído.*

*Para evitar dañar los auriculares DD45, no aplastarlos contra una superficie plana: esto puede crear el vacío y dañar el transductor (efecto ventosa).*

## <span id="page-47-0"></span>**10.3 LIMPIEZA DE LA SONDA**

Para garantizar mediciones de compliance precisas, es necesario mantener limpios los tres canales presentes en la sonda. En efecto, estos canales están asociados al sistema de medición de la compliance, al altavoz para los estímulos y al sistema de presurización.

Como se muestra en la siguiente figura, la sonda consiste en un cuerpo principal fijado al dispositivo, una punta (en la cual se introduce la oliva) y un casquillo; este último mantiene la punta de la sonda fijada al cuerpo.

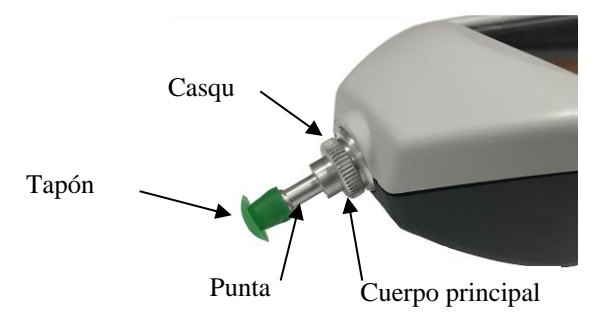

A continuación, se describe el procedimiento para limpiar la sonda.

En primer lugar, retire la oliva, desenrosque el casquillo y retire la punta de la sonda del cuerpo principal.

Para limpiar los tres canales presentes en la punta fija de la sonda utilice hilos delgados de nailon. En cada canal, introduzca el hilo desde la base de la pieza hasta que lo pueda extraer por la parte superior.

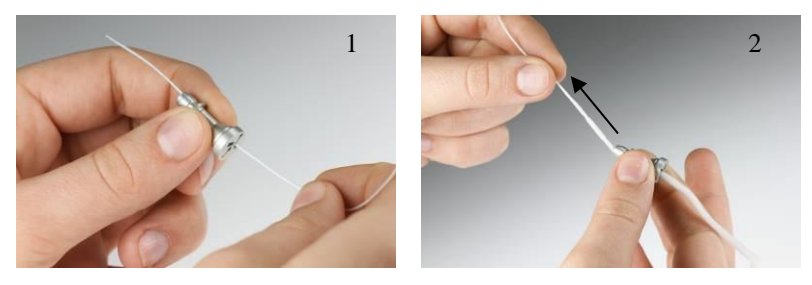

Después de limpiar cuidadosamente los canales, monte la sonda. Introduzca la punta fija de la sonda en el cuerpo principal, teniendo cuidado de alinear la guía *A*, situada en el cuerpo, con el orificio *B,* presente en la punta fija, como se muestra en la figura de abajo. Luego enrosque el casquillo.

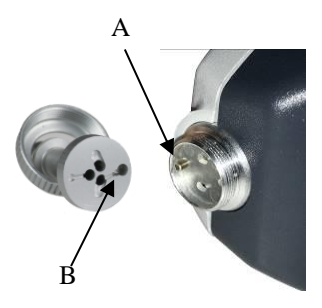

Para la limpieza externa, utilice un paño suave sin residuos humedecido con agua y detergente delicado; en caso de desinfección, humedezca el paño con peróxido de hidrógeno concentrado al 3 %.

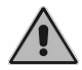

*No sumerja la sonda ni ninguna pieza de la misma en ningún líquido.*

En caso de rotura o funcionamiento incorrecto de la sonda, póngase en contacto con el servicio de asistencia técnica. La sonda debe ser sustituida exclusivamente por Inventis o por personal autorizado por Inventis. Dicha operación requiere una nueva calibración antes de utilizar el dispositivo.

### <span id="page-48-0"></span>**10.4 LIMPIEZA DEL DISPOSITIVO**

Para la limpieza del dispositivo, utilice un paño suave humedecido con agua y detergente delicado; en caso de desinfección, humedezca el paño con peróxido de hidrógeno concentrado al 3 %.

# <span id="page-49-0"></span>**10.5 SUSTITUCIÓN DE LA BATERÍA**

Si la autonomía del dispositivo fuera muy inferior a los valores de referencia descritos en el anexo *[Especificaciones técnicas](#page-51-0)* a pesar de la carga completa, es posible que la batería esté dañada o agotada.

Compre una batería nueva a un distribuidor autorizado por Inventis; retire la batería como se describe a continuación:

- Apague el dispositivo y desconéctelo del cable USB;
- Colóquelo con la pantalla hacia abajo sobre una superficie blanda;
- Desenrosque el tornillo de bloqueo de la tapa del compartimento de la batería;
- Extraiga la batería. Con la ayuda de pinzas, retire el conector sin tirar de los conectores;
- Inserte el conector de la batería nueva;
- Coloque el cable dentro del compartimento debajo del tornillo y coloque la nueva batería en el alojamiento, luego cierre la tapa y apriete el tornillo.

Realice una recarga completa antes de utilizar el dispositivo.

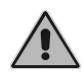

*Todos los accesorios de este dispositivo han sido diseñados especialmente para tal fin. Conecte al timpanómetro solo accesorios suministrados por el fabricante.*

### <span id="page-49-1"></span>**10.6 REPARACIÓN Y SERVICIO DE ASISTENCIA TÉCNICA**

Antes de ponerse en contacto con el servicio de asistencia técnica, compruebe haber seguido todas las indicaciones del anexo *[Solución de los](#page-57-0)* problemas.

Las piezas que deben enviarse al fabricante deben limpiarse y desinfectarse siguiendo las instrucciones de este manual. Los transductores deben enviarse en un sobre transparente cerrado y sellado.

Es importante utilizar el embalaje original en caso de que deba enviar el dispositivo al servicio de asistencia o al distribuidor, y enviar todos los accesorios y transductores junto con el dispositivo.

# **Apéndice A Especificaciones técnicas**

#### **PRUEBAS DISPONIBLES**

<span id="page-51-0"></span>Timpanometría (226 Hz y opcional 1000 Hz), Reflejos Acústicos (opcional), Audiometría Tonal Manual (opcional), Audiometría Tonal Automática.

#### **CALIBRACIÓN**

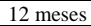

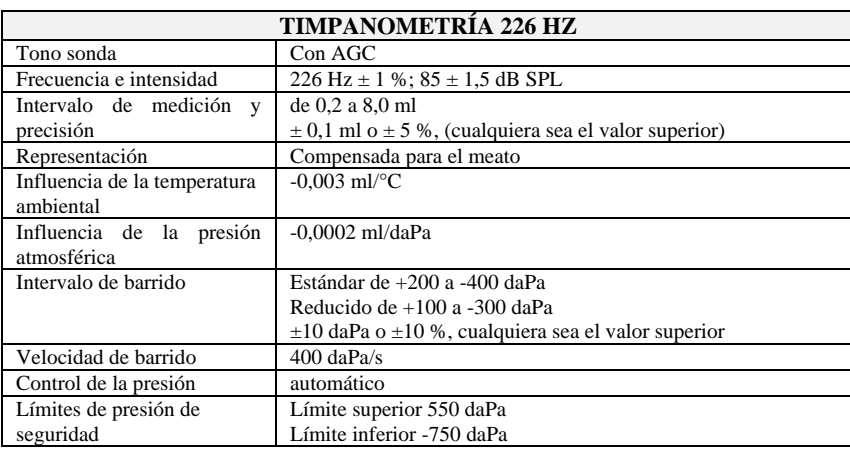

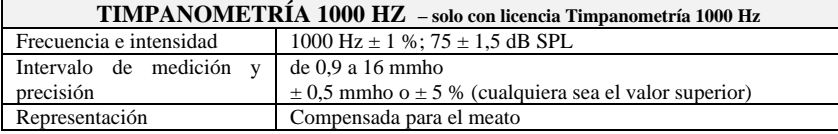

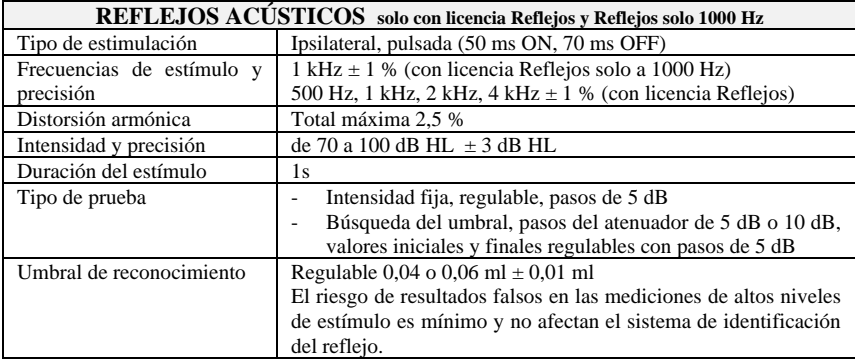

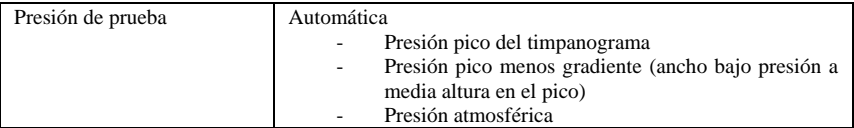

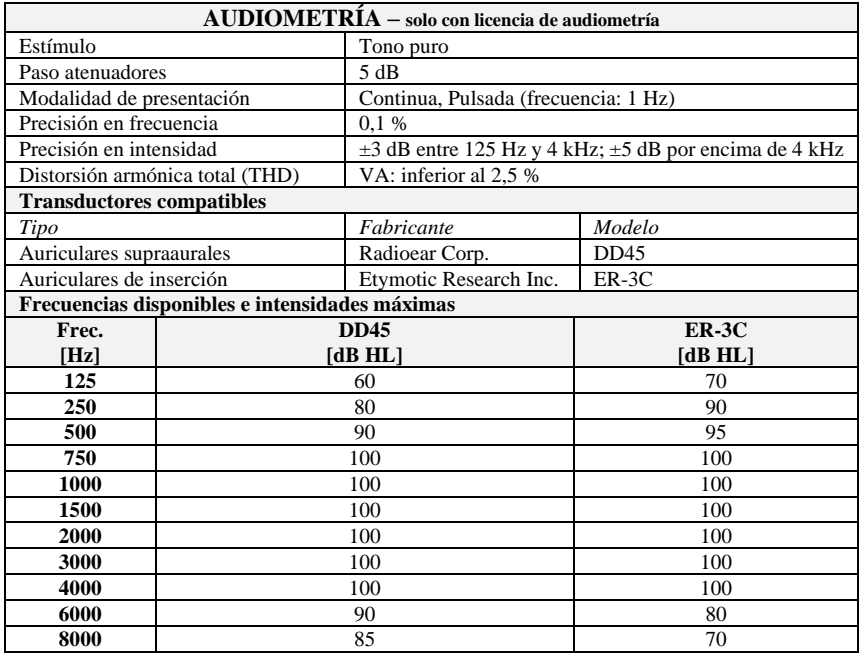

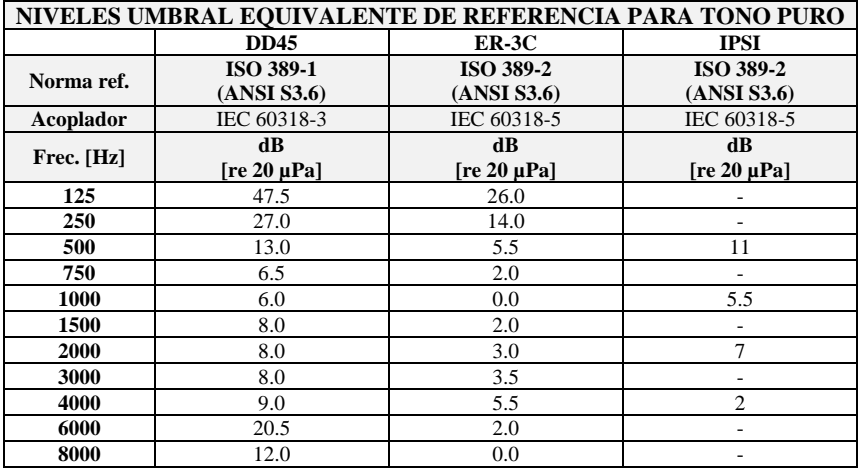

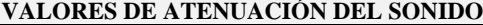

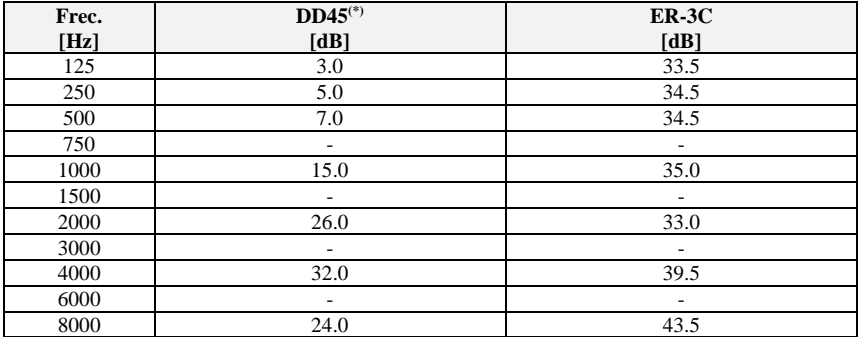

*(\*) Con MX41\AR o almohadillados PN 51*

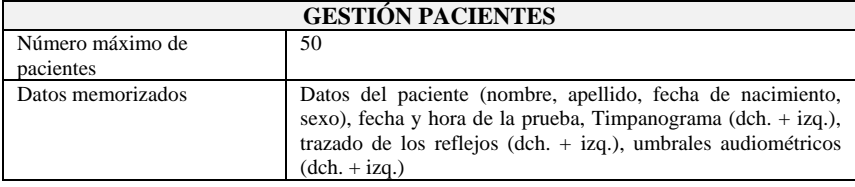

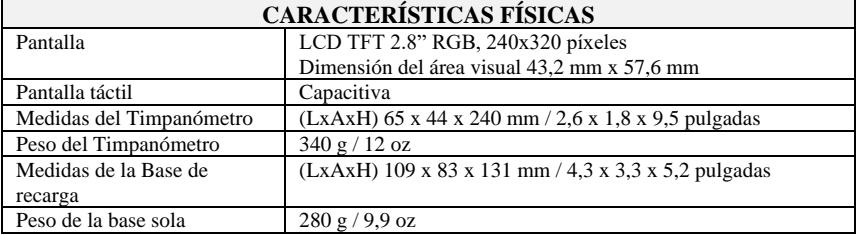

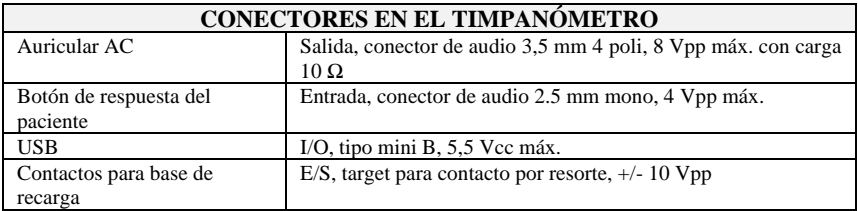

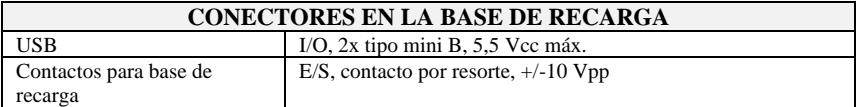

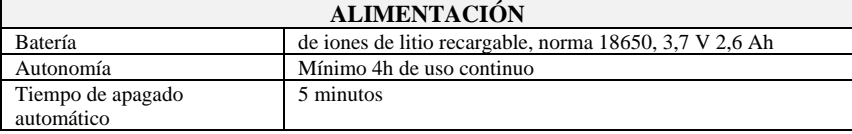

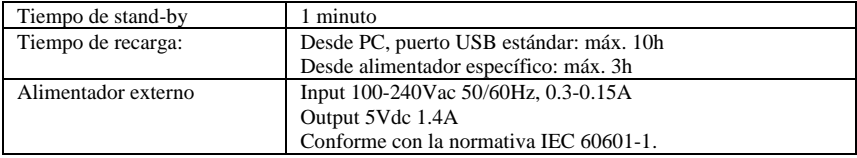

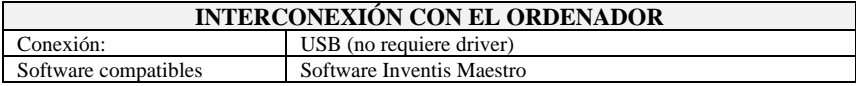

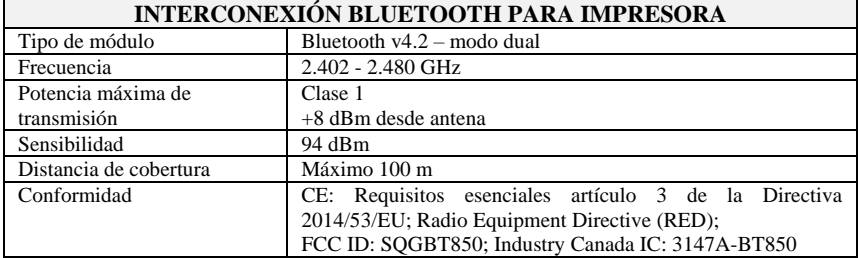

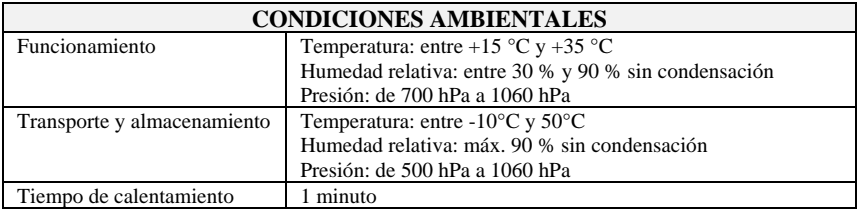

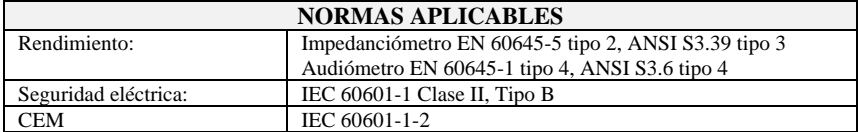

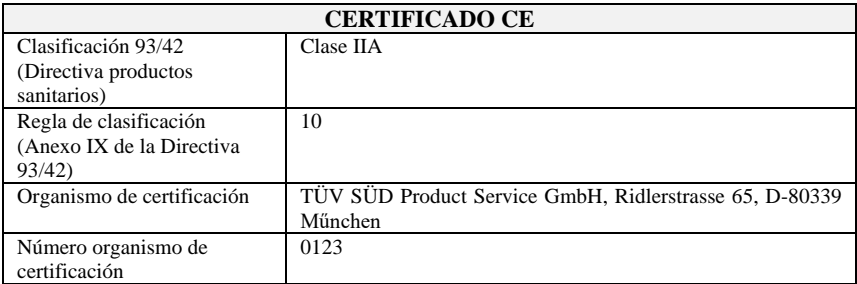

Bajo pedido, Inventis pondrá a disposición los diagramas de circuito, listado de las piezas, descripciones, instrucciones de calibración u otros datos que pudieran ser de ayuda al personal encargado de la asistencia para la reparación de las piezas del dispositivo remitidas por Inventis para ser reparadas por el personal.

# **Apéndice B Solución de los problemas**

<span id="page-57-0"></span>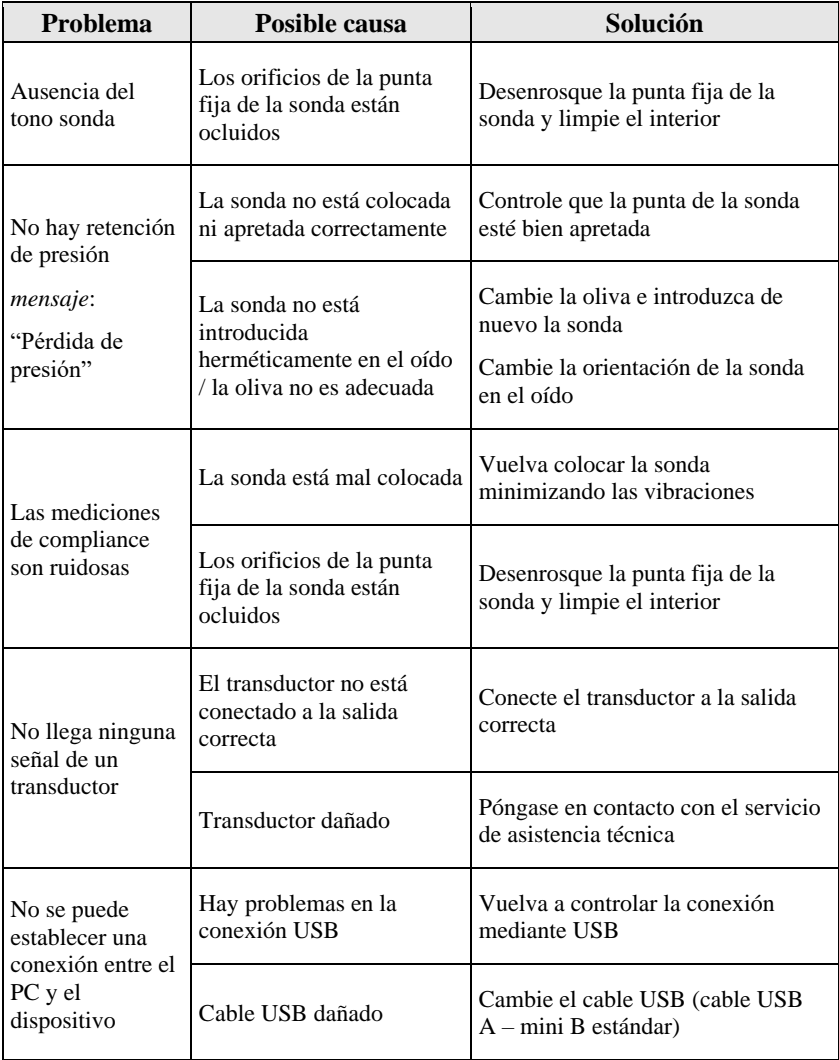

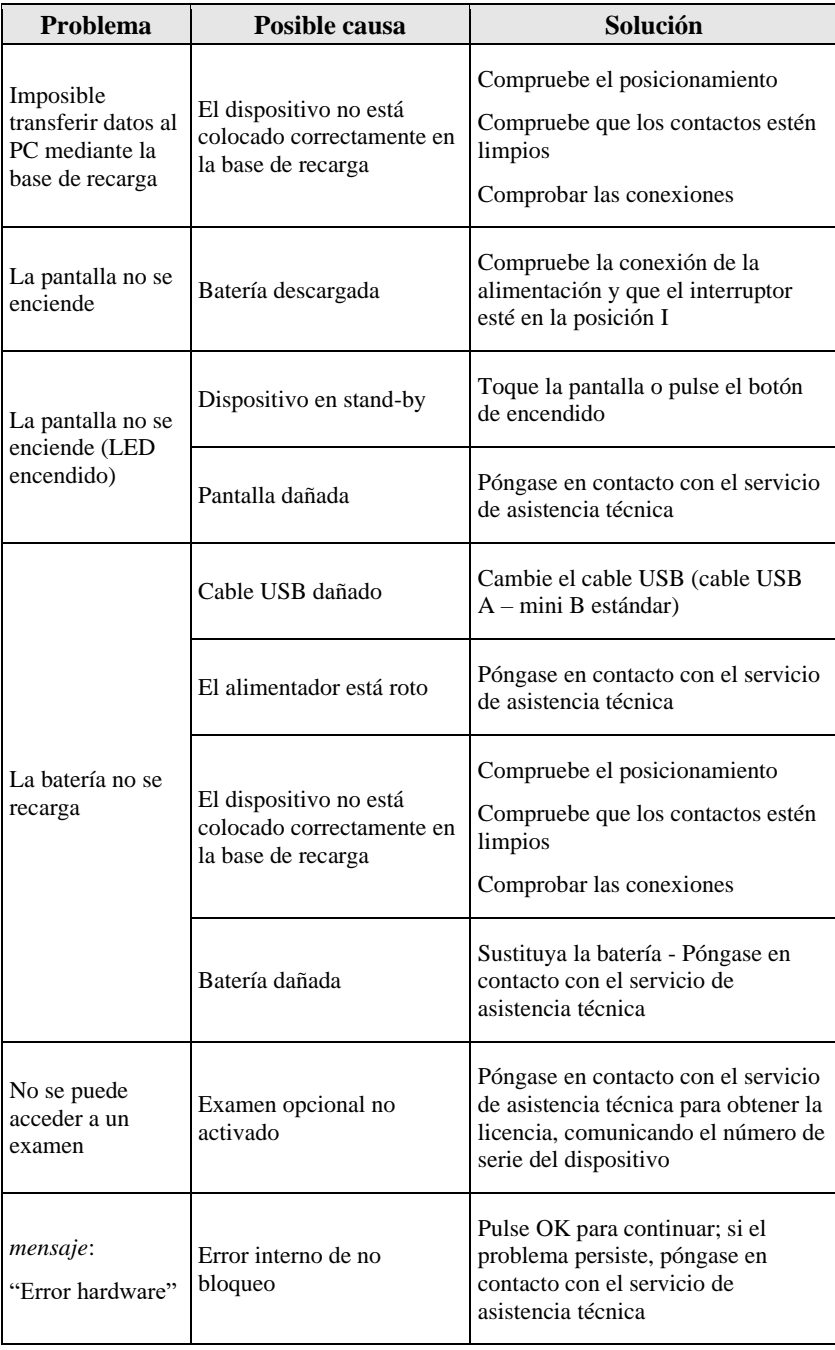

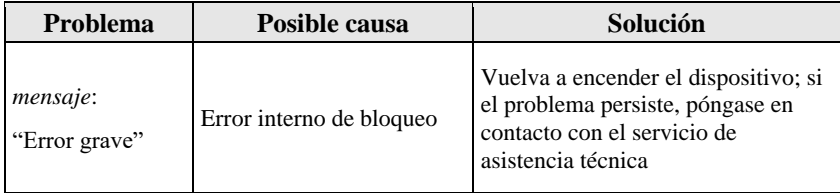

# **Apéndice C Compatibilidad electromagnética**

<span id="page-61-0"></span>El dispositivo ha sido sometido a pruebas y se ha determinado que respeta los límites establecidos a los equipos electromédicos por la norma IEC 60601-1-2. Estos límites garantizan una protección razonable contra interferencias perjudiciales en una típica instalación de grado médico.

Este dispositivo genera, utiliza e irradia energía de radiofrecuencia y, si no se instalara ni utilizara correctamente de acuerdo con las instrucciones, podría causar interferencias perjudiciales a otros dispositivos situados cerca. Sin embargo, no hay ninguna garantía de que en situaciones particulares no se verifiquen interferencias.

Este dispositivo es apto para ser utilizado en estructuras sanitarias profesionales, por ejemplo, en entornos hospitalarios, excepto en proximidades de equipos quirúrgicos de alta frecuencia y salas con blindaje RF para resonancia magnética, en las que la intensidad de las perturbaciones electromagnéticas es alta.

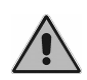

*El dispositivo no se debe utilizar cerca de otros equipos, ni apilado con otros equipos. Si esto no fuera posible, controle detenidamente su funcionamiento para comprobar que funcione normalmente en la configuración en la que desea utilizarlo.*

Si este dispositivo interfiere con otros dispositivos, lo cual se puede comprobar apagando y volviendo a encender el dispositivo, intente eliminar la interferencia adoptando una o varias de las siguientes soluciones:

- cambie la orientación y/o la posición del dispositivo que sufre interferencia;
- aleje los dispositivos entre sí;
- consulte al fabricante o al servicio de asistencia técnica para obtener ayuda.

#### **Cables, transductores y accesorios**

Los cables, transductores y accesorios con los que Inventis declara la conformidad con la Norma IEC 60601-1-2 son aquellos suministrados con el dispositivo, a saber:

- Alimentador de grado médico USB
- Cable USB, blindado, longitud máxima: 2 m
- Base de recarga
- Transductores
- Botón paciente

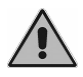

*El uso de accesorios, transductores y cables que no sean aquellos especificados, salvo los transductores y cables vendidos por Inventis como piezas de repuesto para componentes internos, pueden provocar un aumento de las emisiones y una disminución de la inmunidad del dispositivo.*

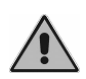

*Los equipos portátiles de comunicación de RF (incluidos los dispositivos periféricos, como los cables de antena y las antenas externas) deben utilizarse a no menos de 30 cm (12 pulgadas) de cualquier parte de Timpani, incluidos los cables especificados por el fabricante. En caso contrario, el rendimiento de este equipo podría empeorar.*

Cualquier persona que conecte otros equipos es responsable de garantizar la conformidad del sistema a la norma IEC 60601-1-2.

El dispositivo no tiene PRESTACIONES ESENCIALES según la norma IEC 60601-1.

Nota: todas las instrucciones necesarias para conservar la conformidad en cuanto a la compatibilidad electromagnética están disponibles en la sección mantenimiento de este manual. No se requieren más pasos.

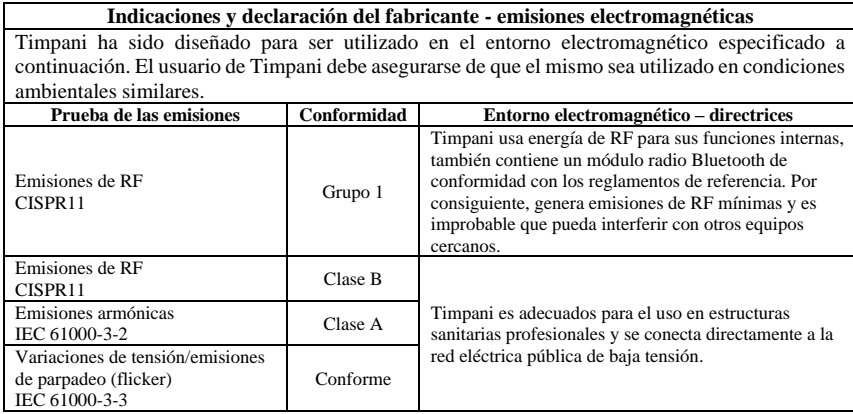

#### **Indicaciones y declaración del fabricante – inmunidad electromagnética** Timpani ha sido diseñado para ser utilizado en el entorno electromagnético especificado a continuación. El usuario de Timpani debe asegurarse de que el mismo sea utilizado en condiciones ambientales similares

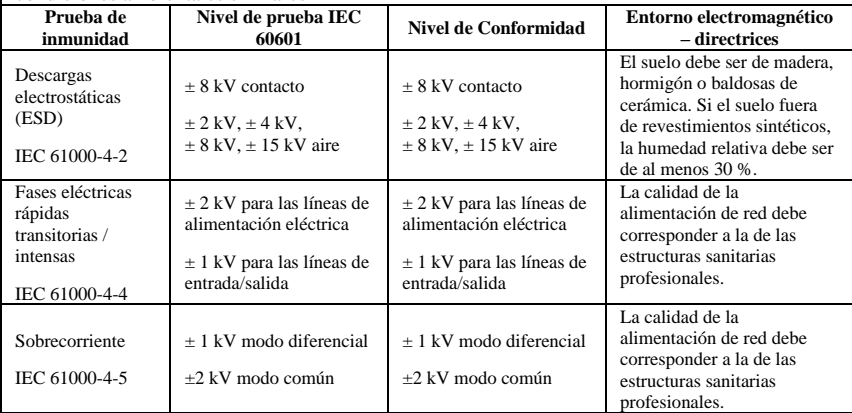

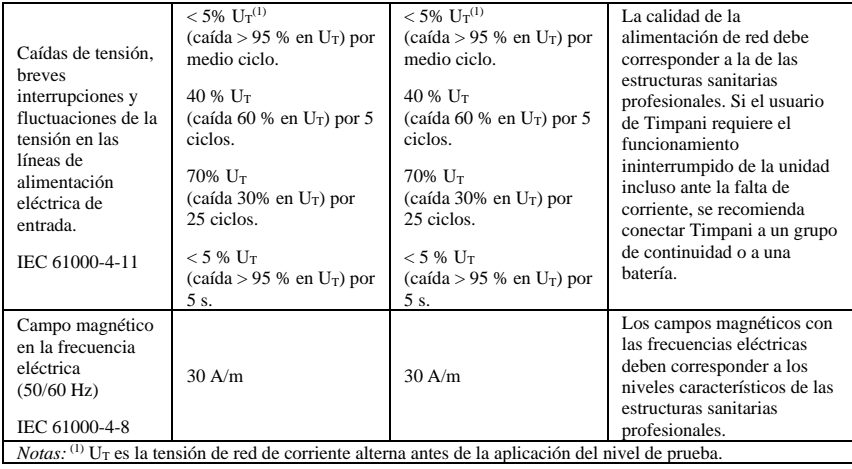

**Indicaciones y declaración del fabricante – inmunidad electromagnética**

Timpani ha sido diseñado para ser utilizado en el entorno electromagnético especificado a continuación. El usuario de Timpani debe asegurarse de que el mismo sea utilizado en condiciones ambientales similares

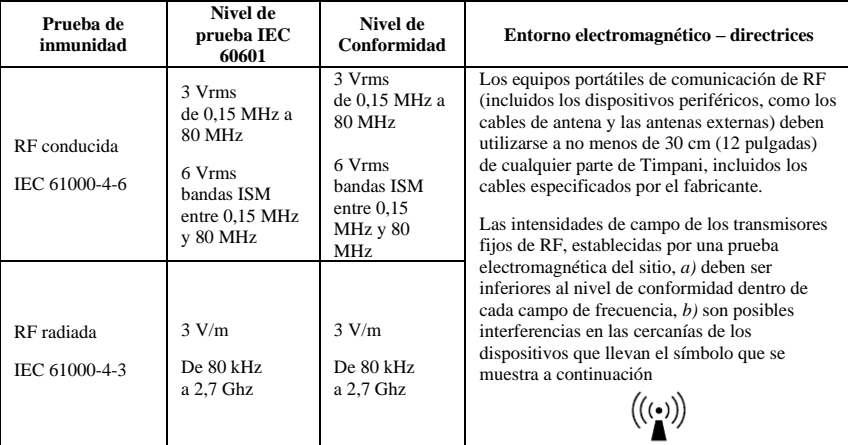

*Nota 1:* A 80 MHz y a 800 MHz se aplica el campo de frecuencia superior.

*Nota 2:* Estas indicaciones podrían no ser válidas en todas las situaciones. La propagación electromagnética está afectada por la absorción y la reflexión de estructuras, objetos y personas.

*a)* No es posible predecir teóricamente con absoluta certeza las intensidades de campo de los transmisores fijos, tales como estaciones base (móviles/inalámbricos), teléfonos y radios móviles terrestres, radioaficionados, transmisiones radiofónicas AM y FM o transmisiones de televisión. Para evaluar el entorno electromagnético debido a los transmisores fijos de RF, es necesario considerar una prueba electromagnética del sitio. Si la intensidad de campo medida en el punto de uso de Timpani supera dicho nivel de conformidad RF aplicable, controle de cerca el funcionamiento del dispositivo para comprobar que funcione normalmente. Si se observa un funcionamiento anormal, podrían requerirse medidas adicionales, como la reorientación o el desplazamiento de Timpani.

*b)* En el campo de frecuencias de 150 kHz a 80 MHz, las intensidades de campo deben ser inferiores a 3 V/m.

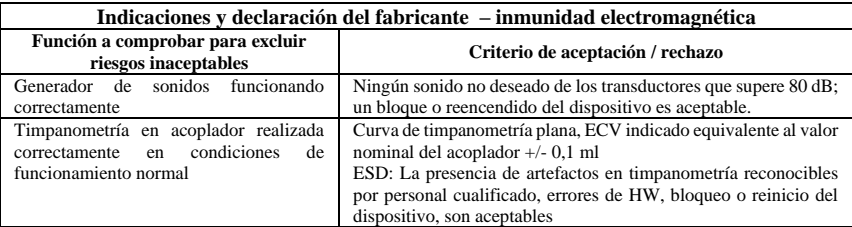

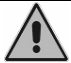

*Contiene un módulo transmisor de conformidad con las Normas EN 301 489- 1 y EN 300 328*

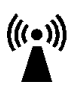

*El dispositivo emite radiofrecuencia en banda 2,4 GHz clase 1 Contiene un módulo transmisor de conformidad con las Normas EN 301 489- 1 y EN 300 328*